## **CTC Course Placeholders**

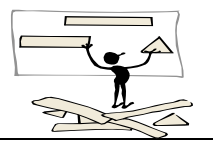

Although eSchoolPlus+ does support **MSE** - Multiple Simultaneous Enrollment, allowing students from a particular home school to attend courses in an alternate building - the Algorithm process itself does not.

Even though CTC courses are in your student's schedules - when you run the scheduling algorithm the system **does not recognize** those scheduled courses. The algorithm is designed to look at **your** Master Schedule, **your** students and their requests for **your** building only. Therefore, you must build the CTC placeholder courses into your Master Schedule and your student's schedules to avoid having them double booked in the same time periods.

**Example - CTC has given your student an AM CAD course, you give your student requests and run the scheduling algorithm. The system is going to attempt to fill that student's schedule. Giving them AM classes in your building conflicting with the AM classes that child will actually be taking at CTC. The algorithm cannot accommodate for the fact the student is scheduled into courses in another building.**

**To utilize eSchoolPlus+ as it was designed & to achieve the most successful scheduling algorithm, you will need to choose one of the following procedures to address your CTC students:**

1. Hand-schedule your CTC students. Manually entering their courses for your building into their schedule and locking them. The algorithm run will not affect LOCKED courses. However, these students will affect your scheduling % percentages as they will not show fully scheduled in your building. If this is understood and the % percentages are viewed in perspective, this in not a problem.

## OR

- 2. Add the following courses to your Master Schedule (dummy, placeholder courses):
	- 490011 CTC Semester 1 AM
	- 490012 CTC Semester 1 PM
	- 490021 CTC Semester 2 AM
	- 490022 CTC Semester 2 PM

Schedule your CTC students into the appropriate dummy course based on the acceptance/schedule information you have received from CTC. This will HOLD that place in your student's schedule while the algorithm works to fill the rest of their schedule. Since the algorithm run cannot recognize their already scheduled CTC courses, this is a work around.

When your scheduling run is complete and you will no longer be running the Scheduler, you will contact the **eSchoolPlus+ Desk at 301-644-5433 or via email** and ask them to remove the dummy courses from your student's schedules.

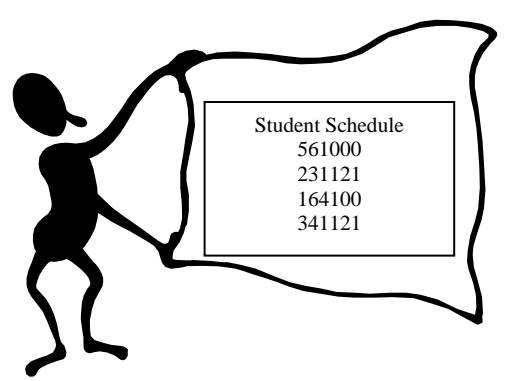